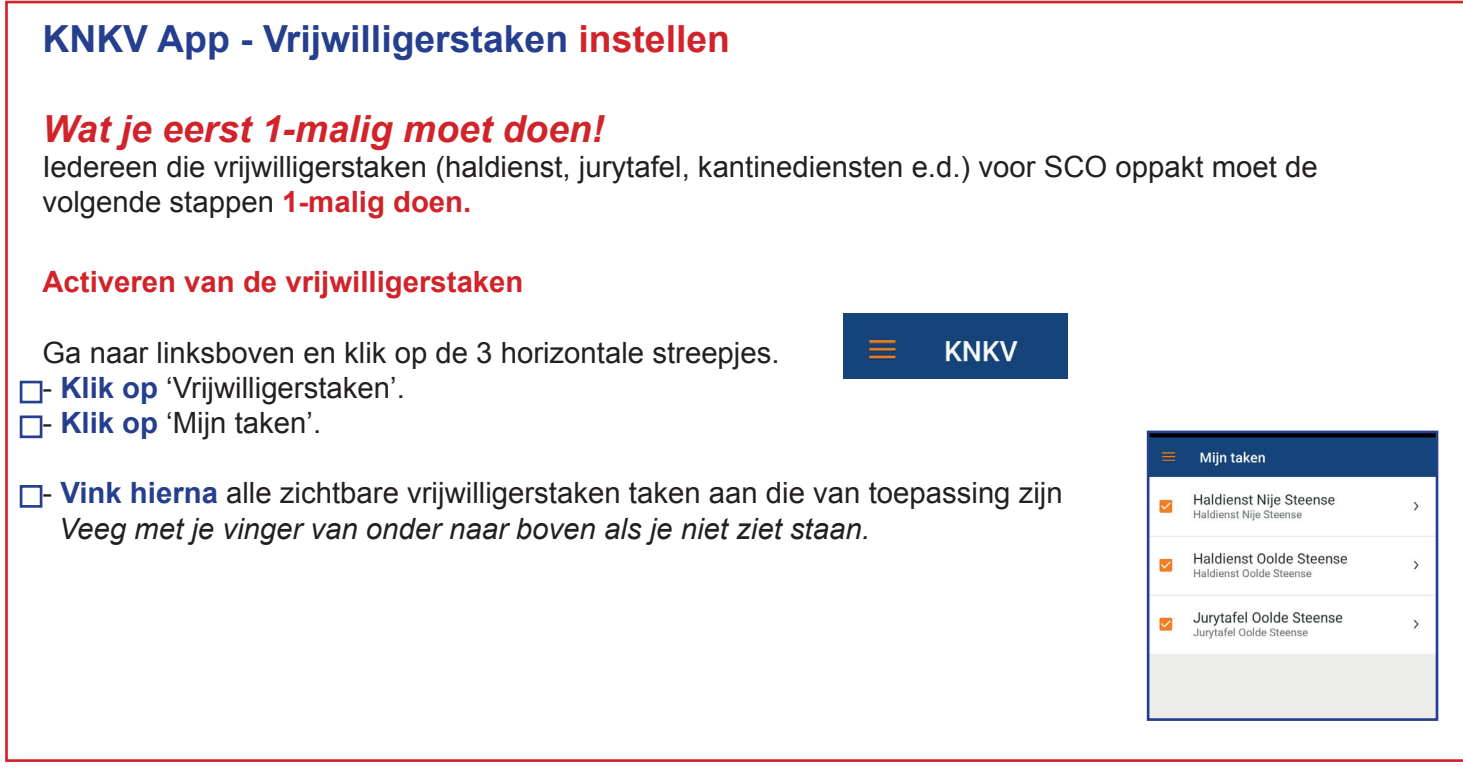

## **KNKV App - Vrijwilligerstaken die je wilt overnemen**

- **Schakel naar** 'Programma' via

- **Kies** de taak die je gaat overnemen (groen/rode cirkel)

 $\Box$ **- Klik op** nu op dit icoon

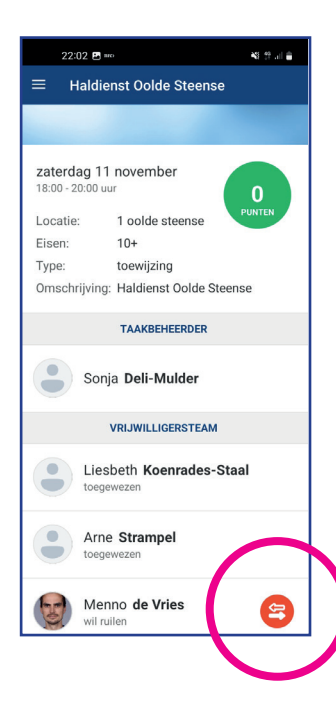

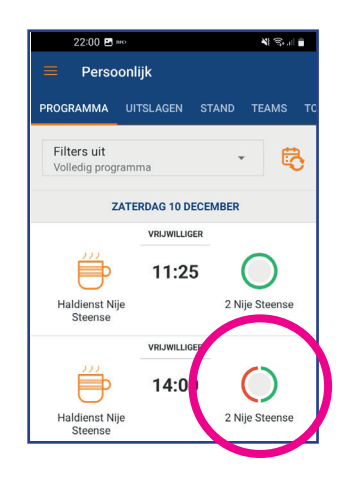

 $\Box$ **- Klik vervolgens op** het ruilen icoon.

Inschrijven? Weet je zeker dat je je wilt inschrijven<br>voor deze vrijwilligerstaak?

Kun je later toch niet, geef dan aan te<br>willen ruilen of neem contact op met de taakbeheerder

- Nu verschijnt er een popup. **Wanneer je op OK klikt** heb je de taak overgenomen

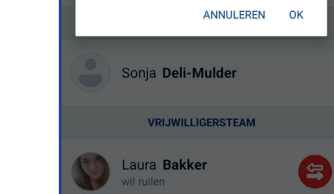